# SDLC :اهحالصإو DLSw ءاطخأ فاشكتسأ Ī

# المحتويات

[المقدمة](#page-0-0) [المتطلبات الأساسية](#page-0-1) [المتطلبات](#page-0-2) [المكونات المستخدمة](#page-0-3) [الاصطلاحات](#page-0-4) [أستكشاف أخطاء SDLC وإصلاحها](#page-0-5) [نوع وحدة المعالجة المركزية](#page-2-0) [مشاكل SDLC الشائعة](#page-5-0) [تدفقات إنشاء جلسة عمل نموذجية لجهاز 2.0 PU](#page-6-0) تدفقات إنشاء جلسة عمل نموذجية لجهاز 2.1 PU تصحيح أخطاء أحداث SDLC أو الحزم حزم SDLC أثناء DLSw مع SDLC ل 2.1 PU معلومات ذات صلة

# <span id="page-0-0"></span>المقدمة

يساعدك هذا المستند على أستكشاف المشاكل التي قد تحدث في الشبكة وإصلاحها عند اتصال جهاز طرفي مرتبط بالتحكم في إرتباط البيانات المتزامنة (SDLC (بمركز بيانات، على سبيل المثال، عبر تحويل إرتباط البيانات (DLSw(.

# <span id="page-0-1"></span>المتطلبات الأساسية

## <span id="page-0-2"></span>المتطلبات

لا توجد متطلبات خاصة لهذا المستند.

#### <span id="page-0-3"></span>المكونات المستخدمة

لا يقتصر هذا المستند على إصدارات برامج أو أجهزة معينة.

تم إنشاء المعلومات الواردة في هذا المستند من الأجهزة الموجودة في بيئة معملية خاصة. بدأت جميع الأجهزة المُستخدمة في هذا المستند بتكوين ممسوح (افتراضي). إذا كانت شبكتك مباشرة، فتأكد من فهمك للتأثير المحتمل لأي أمر.

## <span id="page-0-4"></span>الاصطلاحات

للحصول على مزيد من المعلومات حول اصطلاحات المستندات، ارجع إلى [اصطلاحات تلميحات Cisco التقنية.](//www.cisco.com/en/US/tech/tk801/tk36/technologies_tech_note09186a0080121ac5.shtml)

# <span id="page-0-5"></span>أستكشاف أخطاء SDLC وإصلاحها

```
قم بإصدار الأمر show interface serial x في الموجه لبدء أستكشاف أخطاء SDLC وإصلاحها. يحتوي إخراج هذا
                                                الأمر على معلومات قد تساعدك على تحديد موقع المشكلة.
```

```
Serial1/0 is up, line protocol is up
          If line is down/down, then check CLOCKING. !--- If line is up/down, then check ---!
 NRZI_ENCODING. !--- If line is cycling between up/up and up/down, then check DUPLEX. !--- A
modem sharing device (MSD) uses full duplex. Hardware is CD2430 in sync mode Description SDLC
          PU2.1 PRIMARY MTU 1500 bytes, BW 128 Kbit, DLY 20000 usec, rely 255/255, load 1/255
 Encapsulation SDLC, loopback not set Router link station role: PRIMARY (DCE) !--- DCE has to
     provide the clock. It is responsible for raising DCD, CTS, !--- and DSR. Issue the show
                                  .controllers command to check DTE, DCE, and !--- cable type
                                                             :Router link station metrics 
                                                                   slow-poll 10 seconds 
                                                 T1 (reply time out) 3000 milliseconds 
                                                                              The sdlc t1 ---!
  command sets the amount of time waited !--- for an acknowledgement to an SDLC frame, 
                                                                                         where
                                         N1 (max frame size) 12016 bits !--- The sdlc n1 
                       commands sets the maximum size of an !--- incoming frame, where 
                                                    N2 (retry count) 20 !--- The sdlc n2 
command sets the number of times that an !--- SDLC frame is sent before the session is 
                                                                             terminated, where
          poll-pause-timer 200 milliseconds !--- Set this with the sdlc poll-pause-timer 
                                                                    command, !--- where 
                         poll-limit-value 1 !--- Set this with the sdlc poll-limit-value 
                                                                         command, where 
                                    k (windowsize) 1 modulo 8 !--- Set K with the sdlc k
```
sdlc vmac: 4000.1555.21-- sdlc addr 01 state is CONNECT *!--- Refer to [SDLC States](//www.cisco.com/warp/customer/489/3.html#sdlc)* . cls\_state is CLS\_IN\_SESSION *!--- See Table 1 ??? CLS States.* VS 6, VR 6, Remote VR 6, Current retransmit count 0 Hold queue: 0/200 IFRAMEs 2649/683 TESTs 0/0 XIDs 0/0, DMs 0/0 FRMRs 0/0 *!--- FRMRs could indicate a bug in the end station SDLC emulation package. !--- Check the values in the FRMR frame against the FRMR frame description.* RNRs 1797153/2291 SNRMs 222/0 DISC/RDs 12/0 REJs 0/0 *!--- If you see a steady increase in RNRs, then check for congestion on the DLSw !-- peer (the value under the TCP column in* **show dlsw peer** command output). !--- If RNRs are greater .than 50 percent of the default TCP queue depth 200, then !--- there is congestion

> Poll: clear, Poll count: 0, ready for poll, chain: 01/01 Last input 00:00:00, output 00:00:00, output hang never Last clearing of "show interface" counters never Queueing strategy: fifo Output queue 0/40, 0 drops; input queue 0/75, 0 drops

*Check that the input and output queues are not wedged (41/40 or 76/75). !--- If the queue ---! is wedged, then the router usually must be reloaded to recover.* 5 minute input rate 0 bits/sec, 4 packets/sec 5 minute output rate 0 bits/sec, 4 packets/sec 2857443 packets input, 5738306 bytes, 0 no buffer Received 409483 broadcasts, 0 runts, 0 giants, 0 throttles 1 input errors, 0 CRC, 0 frame, 0 overrun, 0 ignored, 1 abort *!--- Giants and input errors might indicate a wrong NRZI value (NRZI-ENCODING).* 2857874 packets output, 6029620 bytes, 0 underruns 0 output errors, 0 collisions, 60523 interface resets 0 output buffer failures, 0 output buffers swapped out 53 carrier transitions DCD=up DSR=up DTR=up RTS=down CTS=up *!--- RTS and CTS are always up, with .full duplex. !--- RTS and CTS will cycle between up and down, with half duplex*

#### الجدول 1 ؟؟؟ حالات CLS

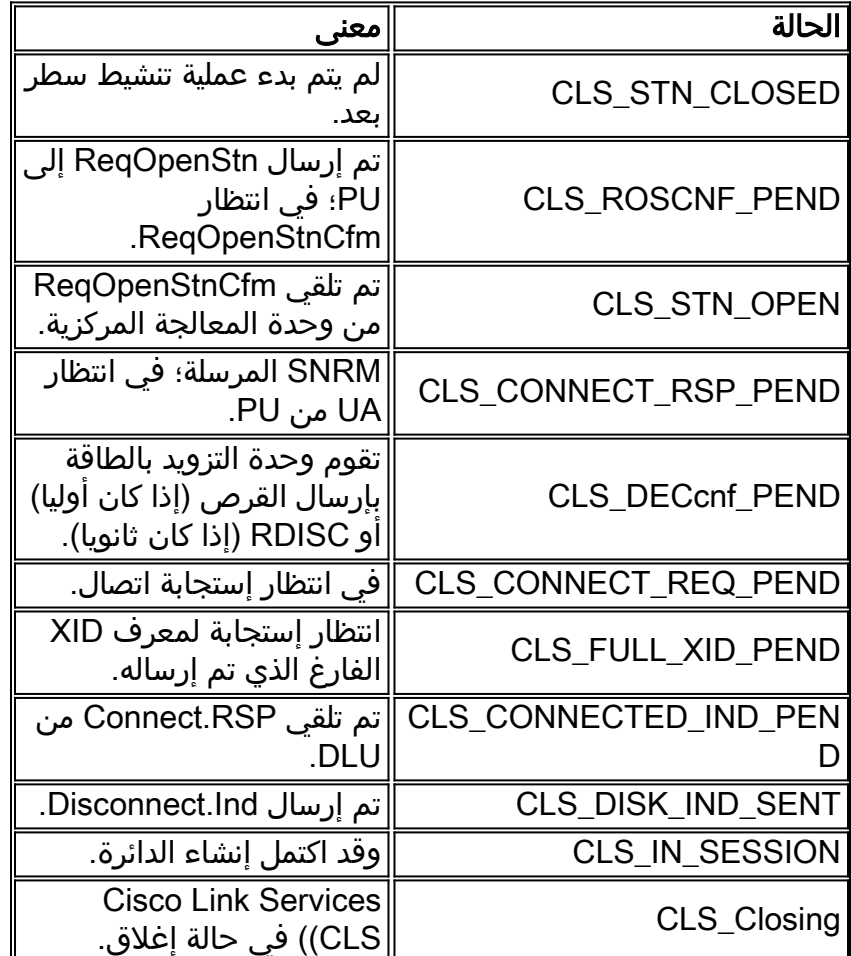

#### <span id="page-2-0"></span>نوع وحدة المعالجة المركزية

بالنسبة لوحدات التحكم المتصلة ب SDLC، من المهم معرفة نوع الوحدة المادية (PU (الذي يتم إستخدامه (على سبيل المثال، 2.0 PU أو 2.1 PU (ودور SDLC.

يوضح <u>الجدول</u> 2 بعض الأجهزة الأكثر شيوعا ونوع وحدة التزويد بالطاقة التي تمثلها. يحدد نوع وحدة المعالجة المركزية التكوين ال[ذي](#page-3-0) يجب اعتماده، كما هو موضح في [وحدة المعالجة المركزية \(PU \(رقم 2 مع تعيين دور محطة](#page-3-0) [SDLC على](#page-3-0) القسم [الثانوي](#page-3-0).

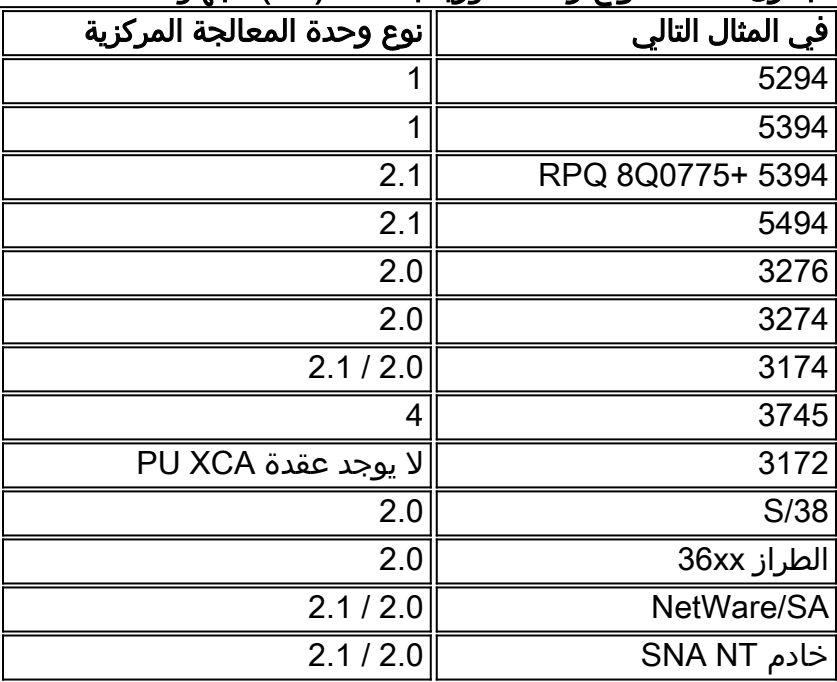

#### الجدول 2 ؟؟؟ أنواع وحدة التزويد بالطاقة (PU (للجهاز

#### <span id="page-3-0"></span>2 PU مع تعيين دور محطة SDLC إلى ثانوي

**interface serial** *x* **encapsulation sdlc sdlc role primary** *Assumes SDLC station role secondary for the attached SDLC controller.* **sdlc vmac** *---!* **1234.3174.0000** *Virtual MAC address given to the SDLC controller, which has the !--- SDLC address (D2) ---! appended to it. !--- For more information about the [sdlc vmac](//www.cisco.com/en/US/docs/ios/12_1/ibm/vol1/command/reference/br1dsdlc.html#1019423) command, refer to !--- [LLC2 and](//www.cisco.com/en/US/docs/ios/12_1/ibm/vol1/command/reference/br1dsdlc.html) [SDLC Commands](//www.cisco.com/en/US/docs/ios/12_1/ibm/vol1/command/reference/br1dsdlc.html).* **sdlc address D2** *SDLC address obtained from SDLC controller configuration.* **sdlc xid D2 01730020** *---! D2 is the SDLC address, and 01730020 is the IDBLK and IDNUM, which is !--- obtained from ---! the Switched Major Node on the host.* **sdlc partner 1000.5aed.1f53 D2** *1000.5aed.1f53 is the MAC address of the host, and D2 is the SDLC address.* **sdlc dlsw D2** *---!*

#### 2 PU مع تعيين دور محطة SDLC إلى أساسي

**interface serial** *x* **sdlc role secondary sdlc vmac 1234.3174.0000 sdlc address D2 sdlc xid D2 01730020 sdlc partner 1000.5aed.1f53 D2 sdlc dlsw D2**

نوع العقدة 2.1 مع تعيين دور محطة SDLC على دور قابل للتداول أو أساسي

**interface serial** *x* **encapsulation sdlc sdlc role none sdlc vmac 1234.3174.0000 sdlc address D2 sdlc partner 1000.5aed.1f53 D2 sdlc dlsw D2**

نوع العقدة 2.1 مع تعيين دور محطة SDLC إلى ثانوي

**interface serial** *x* **encapsulation sdlc sdlc role prim-xid-poll sdlc vmac 1234.3174.0000 sdlc address D2 sdlc partner 1000.5aed.1f53 D2 sdlc dlsw D2**

ملاحظة: بالنسبة لوحدة SDLC متعددة الإسقاط ل 2.0 PU أو 2.1 PU، ومجموعة من 2.0 PU و 2.1 PU، ارجع إلى قسم [مثال تكوين دعم الإسقاط المتعدد ل DLSw+ مع SDLC](//www.cisco.com/en/US/docs/ios/11_2/ibm/configuration/guide/8cdlsw.html#xtocid588628) في [تكوين تحويل ربط البيانات الإضافي](//www.cisco.com/en/US/docs/ios/11_2/ibm/configuration/guide/8cdlsw.html).

#### SDLC مع PU 4.0

**interface serial** *x* **no ip address encapsulation sdlc no keepalive clock rate 19200 sdlc vmac 4000.3745.0100 sdlc address 01 seconly sdlc partner 4000.3745.2176 01 sdlc dlsw 1**

لمزيد من المعلومات حول SDLC إلى التحكم في الارتباط المنطقي، تحويل النوع 2 (2LLC (لإطارات مؤشر التنسيق [.PU4/5 لأجهزة SDLC إلى DLSw+ FID4 LLC2 تحويل](//www.cisco.com/en/US/tech/tk331/tk336/technologies_configuration_example09186a0080093ec9.shtml) إلى ارجع ،)FID4) 4

هناك علاقة مباشرة بين Services Link Cisco و SDLC. بالنسبة لخدمات الارتباط من Cisco، لا تحدث أي تغييرات حتى يتم الاعتراف بتعيين وضع الاستجابة العادية (SNRM (بواسطة إعلام غير مرقم (UA(. بمجرد الحصول على تعميم الوصول إلى الخدمات (UA)، يرسل الموجه جهاز إستقبال غير جاهز (RNR، USBUSY) إلى محطة SDLC، لإبقائه في وضع السكون بينما يقوم DLSw بإحضار دائرة DLSw مع المضيف (دور SDLC أساسي). يرسل رمز SDLC تعريف Exchange فارغ (XID (داخليا إلى رمز خدمات الارتباط من Cisco، لبدء هذا. يمكن رؤية حالات خدمات الارتباط هذه من Cisco:

- DLSw، وDLSW، وDLSW، وتعدى؟؟يتم إرسال مستكشف Canureach (CUR-ex) إلى نظير DLSw، ولكن لم يتم تلقي إستجابة ex-ICR (Explorer ICANREACH (بعد. ربما تكون المشكلة عنوان MAC غير صحيح، أو أن محول المضيف غير مفتوح أو نشط.
- ScLs\_sтn\_oPEN؟؟يتم إرسال XID فارغ ولكن لا يتلقى اي إستجابة من المضيف. قد تكون المشكلة عبارة عن نقطة وصول خدمة الوجهة (SAP (غير صحيحة، أو لا تتوفر أية بنود منطقية.
	- PEND\_REQ\_CONNECT\_CLS؟؟؟تم إرسال XID لبنية شبكة الأنظمة (SNA(، ولا توجد إستجابة من المضيف. قد

تكون المشكلة عقدة رئيسية محولة غير صحيحة أو غير نشطة أو منشطة بواسطة جهاز آخر.

## <span id="page-5-0"></span>مشاكل SDLC الشائعة

يسرد هذا القسم بعض مشاكل SDLC الأكثر شيوعا.

- [عنوان SDLC خاطئ](#page-5-1).أحلت ل كثير معلومة حول sdlc عنوان، [2LLC و SDLC أمر](//www.cisco.com/en/US/docs/ios/12_1/ibm/vol1/command/reference/br1dsdlc.html).
- ترميز غير صحيح: عدم الإرجاع إلى صفر (NRZ) أو عدم الإرجاع إلى صفر مقلوب (NRZI).لمزيد من المعلومات حول <mark>nrzi-encoding،</mark> ارجع إلى <u>أوامر إعداد المنافذ التسلسلية المتزامنة</u>.
	- محطة SDLC متوقفة عن التشغيل أو معطلة.
	- [يقوم DCE بإرسال DSR بدلا من إشارة "اكتشاف ناقل البيانات \(DCD](#page-5-2)) "[\(](#page-5-2)تعمل واجهة الموجه التسلسلية في وضع DTE).
		- امر واجهة **معدل الساعة** مفقود.لمزيد من المعلومات حول الأمر <u>معدل الساعة</u>، ارجع إلى <u>اوامر الواجهة</u>.
- <u>لا يقوم DTE برفع إشارة DC</u>E( D<u>ata Terminal Ready (</u>تعمل واجهة الموجه التسلسلية في وضع DCE). [عملية الإرسال ثنائي الإتجاه الكامل أو الإرسال أحادي الإتجاه.](#page-6-1)ارجع إلى قسم [تكوين واجهة SDLC لوضع](//www.cisco.com/en/US/docs/ios/11_0/router/configuration/guide/csdlc.html#xtocid1048030) ●
	- [الإرسال أحادي الإتجاه](//www.cisco.com/en/US/docs/ios/11_0/router/configuration/guide/csdlc.html#xtocid1048030) في [تكوين معلمات 2LLC و SDLC](//www.cisco.com/en/US/docs/ios/11_0/router/configuration/guide/csdlc.html).
	- ∙ تفاصيل الكابلات غير صحيحة.لمزيد من المعلومات حول أجزاء الكابلات، ارجع إلى <u>[مواصفات الأجهزة وصف](//www.cisco.com/en/US/docs/routers/access/1600/hardware/installation/guide/Cabl.html)</u> [الكابلات](//www.cisco.com/en/US/docs/routers/access/1600/hardware/installation/guide/Cabl.html) .
		- تم تجاوز حد طول الكبل.ارجع إلى قسم [تحديد المسافة لكبلات الواجهة](//www.cisco.com/en/US/docs/routers/access/3800/3810/hardware/installation/guide/3810plan.html#xtocid13) في [تخطيط التثبيت](//www.cisco.com/en/US/docs/routers/access/3800/3810/hardware/installation/guide/3810plan.html).
		- دور محطة SDLC غير صحيح.راجع قسم [نوع وحدة المعالجة المركزية](#page-2-0) (PU (في هذا المستند.

#### <span id="page-5-1"></span>عنوان SDLC خاطئ

يجب أن يتطابق عنوان SDLC الذي تم تكوينه على الموجه مع عنوان SDLC الخاص بوحدة التحكم في SDLC المرفقة. على سبيل المثال، باستخدام وحدة تحكم نظام مجموعة طراز 3174، يكون هذا هو رقم سطر التكوين .104 إذا تم تكوين الموجه لدور SDLC الأساسي، وكانت حالة SDLC عالقة في SNRMSEND، فمن الممكن ألا يتطابق العنوانان. امر مفيد ان يصدر لاختبار خط SDLC ووحدة التحكم هو **sdlc إختبار تسلسل**، راجع <mark>sdlc إختبار تسلسل</mark> في <u>اوامر LLC2 و SDLC</u>. على غرار **إختبار اتصال** IP، يتم إرسال عشرة إطارات إختبار، إذا تم تلقي جميع الإطارات العشرة، يتم إعتبار الاختبار ؟؟؟ يتحقق هذا الاختبار أيضا من أن لديك الترميز الصحيح (NRZ أو NRZI(؛ ارجع إلى encoding-nrzi في [أوامر إعداد المنافذ التسلسلية المتزامنة](//www.cisco.com/en/US/docs/ios/12_0/dial/command/reference/drsyncs.html). وكما هو الحال مع معلمة عنوان SDLC، يجب أن يتطابق الترميز مع الواجهة التسلسلية للموجه وعلى وحدة التحكم في SDLC. في المثال على ،3174 هذا هو سطر التكوين رقم :313 0 يعني NRZ، و1 يعني NRZI. الإعداد الافتراضي على الموجه هو 0 (NRZ(.

#### <span id="page-5-2"></span>يقوم DCE بإرسال DSR بدلا من إشارة DCD

هناك مشكلة أخرى شائعة في SDLC وهي إستخدام تقنية DCE أو DTE ومسائل الساعات. وبشكل نموذجي، يوفر موجه Cisco إمكانية الساعة ولديه كبل DCE متصل. وهذا يجعل الواجهة التسلسلية للموجه تعمل ك DCE وتجعل وحدة التحكم المتصلة تعمل كوحدة DTE. كما يمكن عكس هذا الإعداد: تحتوي الواجهة التسلسلية للموجه على كبل DTE متصل بينما توفر وحدة التحكم المرفقة الساعة. بشكل افتراضي، عندما تعمل الواجهة التسلسلية في وضع DTE، فإنها تراقب إشارة DCD كمؤشر خط لأعلى أو لأسفل. عادة، يرسل جهاز DCE المرفق إشارة DCD. عندما تكتشف واجهة DTE إشارة DCD، فإنها تغير حالة الواجهة إلى up. في بعض التكوينات، مثل بيئة SDLC متعددة الإسقاط، يرسل جهاز DCE إشارة DSR بدلا من إشارة DCD، والتي لا تسمح بظهور الواجهة. للحصول على الواجهة لمراقبة إشارة DSR بدلا من إشارة DCD كمؤشر خط لأعلى أو لأسفل، قم بإصدار الأمر dcd-ignore في وضع تكوين الواجهة. ارجع إلى i<mark>gnore-dcd</mark> في <u>أوامر إعداد المنافذ التسلسلية المتزامنة</u>.

## <span id="page-5-3"></span>لا يقوم DTE برفع إشارة DTR

عندما تعمل الواجهة التسلسلية للموجه ك DCE، قد تكون إحدى المشكلات المحتملة هي فشل DTE في رفع إشارة DTR. يمكن التحقّق من هذا الإجراء بواسطة السطر الأخير من إخراج العرض من الأمر show interface . قَد ترجع

المشكلة إلى عدم توصيل الكابلات بشكل صحيح، وذلك بسبب عدم وجود خط تغذية (ارجع إلى <u>[مواصفات الأجهزة](//www.cisco.com/en/US/docs/routers/access/1600/hardware/installation/guide/Cabl.html)</u> [واختصار الكابلات](//www.cisco.com/en/US/docs/routers/access/1600/hardware/installation/guide/Cabl.html))، أو بسبب فشل وحدة التحكم في SDLC في تشغيل الطاقة بشكل صحيح. أستخدم مربع فاصل للتحقق من كافة الإشارات من كل من DCE و DTE. لتحديد نوع الكبل المرفق بواجهة الموجه التسلسلية، قم بإصدار الأمر show controllers serial ارجع إلى <u>show controllers serial</u> في <u>[أوامر الواجهة](//www.cisco.com/en/US/docs/ios/12_1/interface/command/reference/irdshoap.html)</u>.

<span id="page-6-1"></span>عملية الإرسال ثنائي الإتجاه الكامل أو الإرسال أحادي الإتجاه

سرعة الإرسال ثنائي الإتجاه هي سبب آخر شائع في إتصالات SDLC. تحتاج واجهة الموجه ووحدة التحكم في SDLC إلى إعدادات سرعة إرسال ثنائي الإتجاه متطابقة،: إما half أو full. على سبيل المثال، باستخدام وحدة التحكم في نظام المجموعة 3174، هذا هو خُط التكوين رقم 318: ٥ يعني سرعة الإرسال ثنائي الإتجاه الكامل، و1 تعني سرعة الإرسال أحادي الإتجاه. تم تعيين الواجهة التسلسلية للموجه افتراضيا على الإرسال ثنائي الإتجاه الكامل. إذا كان الموجه متصلا بجهاز مشاركة المودم (MSD(، فيجب أن تعمل الواجهة التسلسلية للموجه و MSD على الإرسال ثنائي الإتجاه الكامل. ارجع إلى قسم [تكوين واجهة SDLC لوضع الإرسال أحادي الإتجاه](//www.cisco.com/en/US/docs/ios/11_0/router/configuration/guide/csdlc.html#xtocid1048030) في [تكوين معلمات 2LLC و](//www.cisco.com/en/US/docs/ios/11_0/router/configuration/guide/csdlc.html) [.SDLC](//www.cisco.com/en/US/docs/ios/11_0/router/configuration/guide/csdlc.html)

<span id="page-6-0"></span>تدفقات إنشاء جلسة عمل نموذجية لجهاز 2.0 PU

ةمجرتلا هذه لوح

ةي الآل المادة النام ستن عن البان تم مادخت من النقت تي تال التي تم ملابات أولان أعيمته من معت $\cup$  معدد عامل من من نيمدخت في ميدان أول العامل م امك ققيقا الأفال المعان المعالم في الأقال في الأفاق التي توكير المالم الما Cisco يلخت .فرتحم مجرتم اهمدقي يتلا ةيفارتحالا ةمجرتلا عم لاحلا وه ىل| اًمئاد عوجرلاب يصوُتو تامجرتلl مذه ققد نع امتيلوئسم Systems ارامستناه انالانهاني إنهاني للسابلة طربة متوقيا.